# CleSocial

# **CONTEÚDO BÁSICO ESSENCIAL**

LEIA ESTE MATERIAL COM ATENÇÃO!

AS RESPOSTAS PARA AS SUAS DÚVIDAS PODEM ESTAR AQUI.

#### Sumário

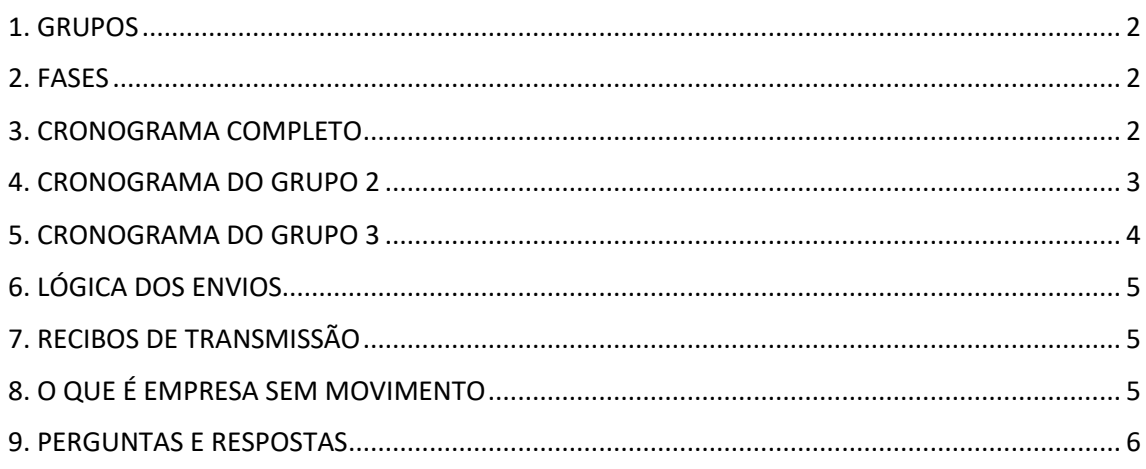

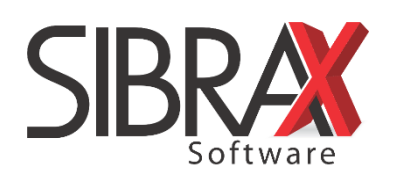

#### <span id="page-1-0"></span>**1. GRUPOS**

Grupo 1 – Empresas com faturamento superior a 78 milhões;

Grupo 2 – Empresas com faturamento inferior a 78 milhões dos regimes Lucro Real e Presumido;

Grupo 3 – Empresas optantes pelo Simples Nacional, empregadores PF (exceto doméstico), Produtores Rurais PF, MEI com empregados e entidades sem fins lucrativos.

 $\triangle$  O que define em qual grupo a empresa se enquadra é o seu regime na competência 07/2018. Novo enquadramento em 2019 não implicará em mudança de grupo em nenhuma hipótese. Empresa criada após esta competência deverá obedecer ao regime de sua constituição.

 $\bigwedge$  MEI sem empregados não é obrigado a transmitir informações ao eSocial.

#### <span id="page-1-1"></span>**2. FASES**

Fase 1 – Cadastro do empregador e tabelas (eventos iniciais)

Fase 2 – Dados dos trabalhadores e seus vínculos com as empresas (eventos não periódicos)

Fase 3 – Folha de pagamento (eventos periódicos)

Fase 4 – Substituição da GFIP pela DCTFWeb para recolhimento de contribuições previdenciárias

Fase 5 – Substituição da GFIP para recolhimento de FGTS

Fase 6 – Dados de segurança e saúde do trabalhador

#### <span id="page-1-2"></span>**3. CRONOGRAMA COMPLETO**

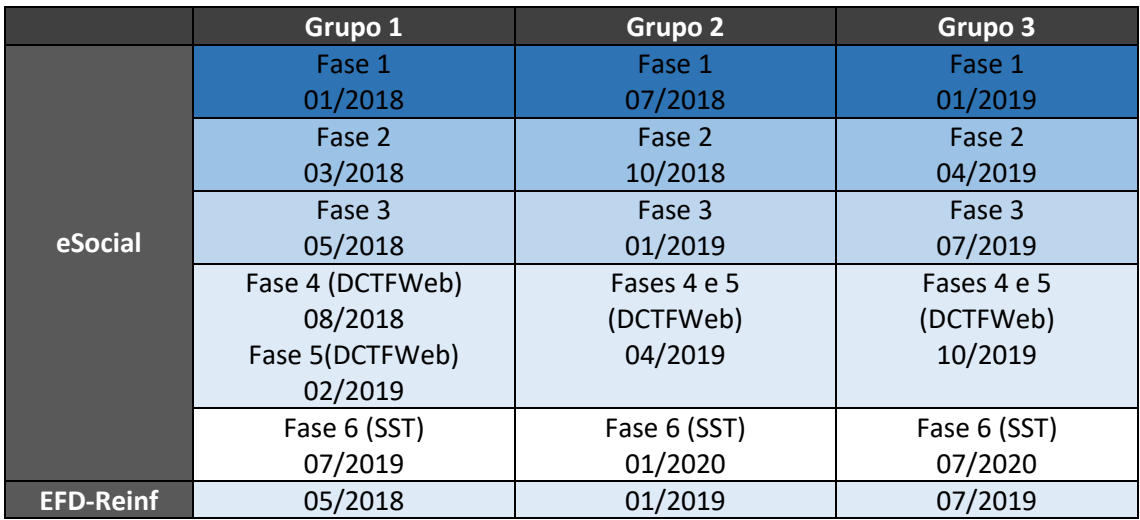

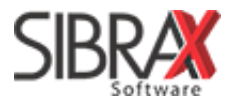

## <span id="page-2-0"></span>**4. CRONOGRAMA DO GRUPO 2**

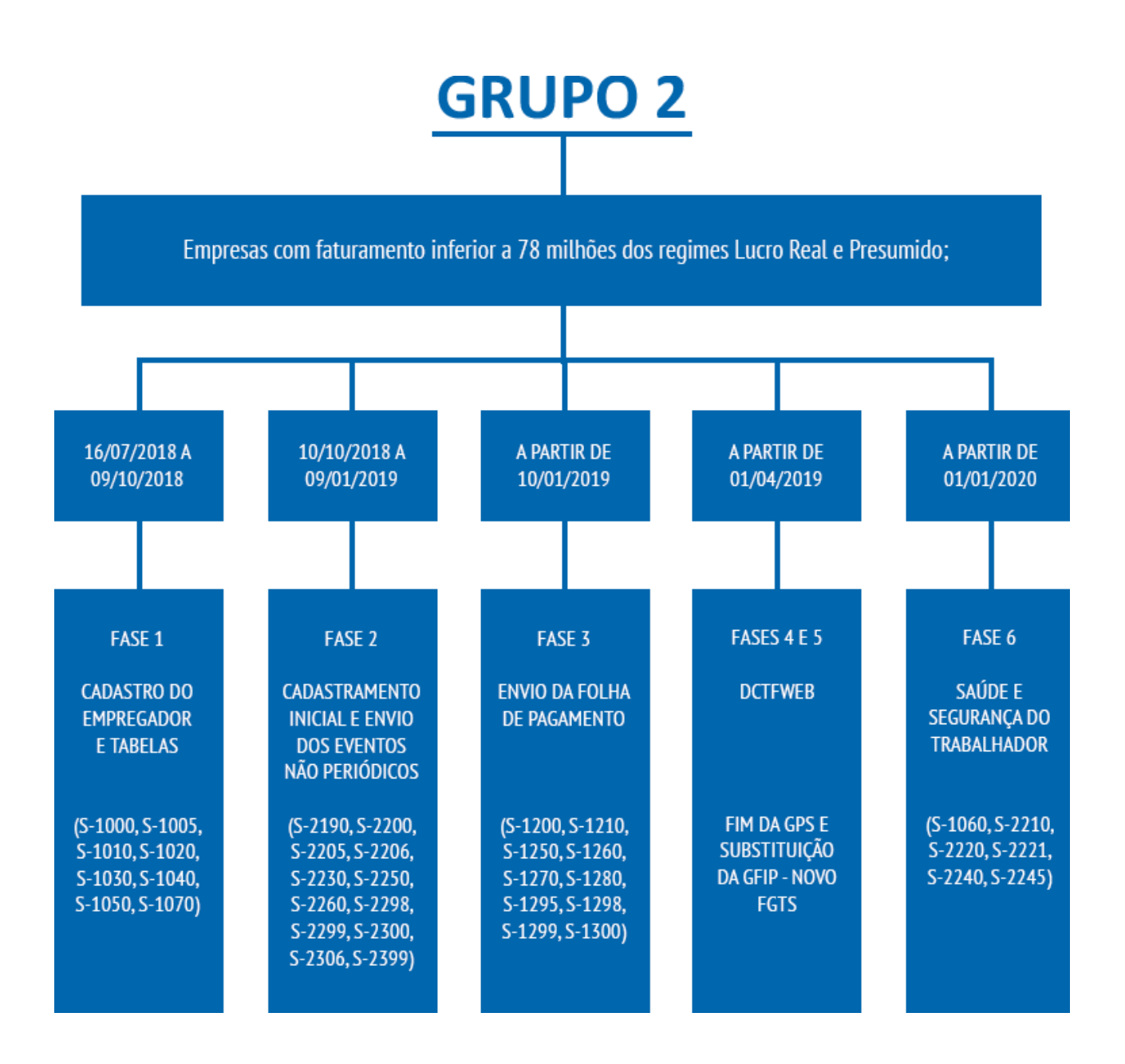

Consulte no material específico de cada fase:

- Mais detalhes sobre os eventos que devem ser enviados;
- Informações e orientações pertinentes;
- Como transmitir usando a Folha de Pagamento da Sibrax.

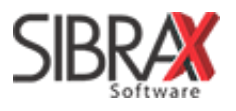

## <span id="page-3-0"></span>**5. CRONOGRAMA DO GRUPO 3**

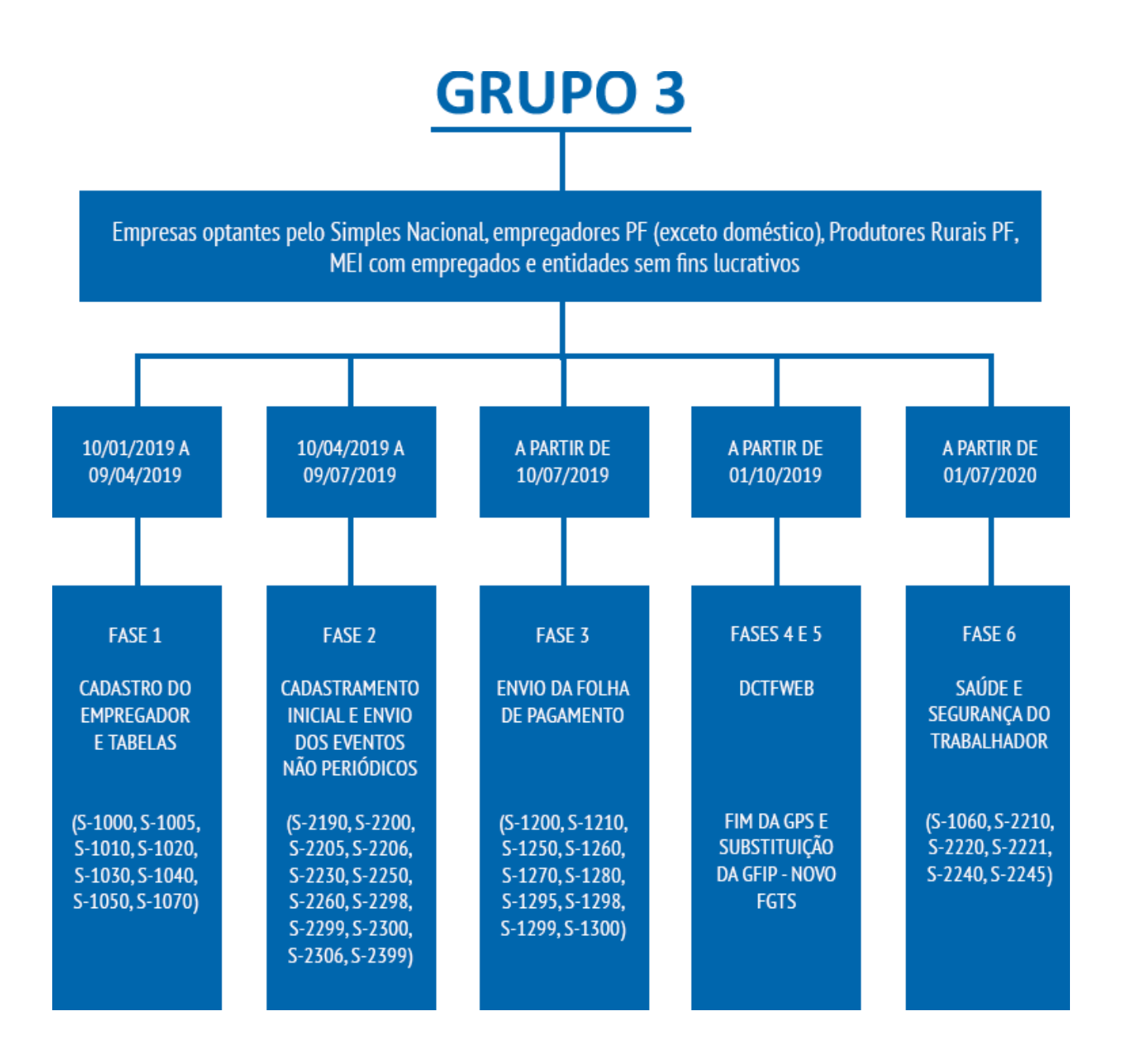

Consulte no material específico de cada fase:

- Mais detalhes sobre os eventos que devem ser enviados;
- Informações e orientações pertinentes;
- Como transmitir usando a Folha de Pagamento da Sibrax.

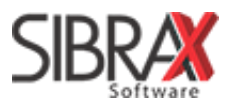

# <span id="page-4-0"></span>**6. LÓGICA DOS ENVIOS**

A área de envios do eSocial na Folha de Pagamento da Sibrax está dividida conforme as fases. O procedimento de envio é o mesmo em todas, alterando-se apenas a aba. Basta informar o código da empresa para visualizar os eventos a enviar.

- Fase 1 Aba "Eventos Iniciais Tabelas";
- Fase 2 Aba "Eventos não periódicos";
- Fase 3 Aba "Eventos periódicos".

Consulte mais dicas importantes nos materiais específicos de cada fase.

#### <span id="page-4-1"></span>**7. RECIBOS DE TRANSMISSÃO**

O sistema arquiva absolutamente todos os recibos de envio ao eSocial. Isto inclui recibos de envios realizado com sucesso, que ficaram pendentes de consulta e também os que apresentaram erros.

Caso necessite relatórios de recibos, para fins de fiscalização, entre em contato conosco. Ajudaremos você a consultar recibos de qualquer período.

### <span id="page-4-2"></span>**8. O QUE É EMPRESA SEM MOVIMENTO**

É considerada empresa sem movimento aquela não possui movimentação com relação a funcionários, nem possui retirada de pró-labore. Não há distinção de prazo em relação às empresas com movimento.

Fase 1 - Deve ser transmitida normalmente.

Fase 2 - Não haverá informações para envio. Fica, portanto, dispensado.

Fase 3 - Deve informar a situação "sem movimento". Esta informação deve ser repetida em janeiro de cada novo ano-calendário.

 $\Lambda$  Atenção: retirada de pró-labore caracteriza movimento. Neste caso a empresa deverá transmitir eventos periódicos (Fase 3) normalmente, assim como as empresas que possuem funcionários.

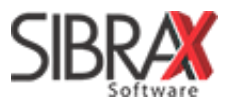

#### <span id="page-5-0"></span>**9. PERGUNTAS E RESPOSTAS**

1. É obrigatório realizar testes?

R: Não. Se a obrigação já está em vigor, envie eventos já no ambiente de produção e faça os ajustes se houver erros.

2. O que significa quando o eSocial faz limpeza da base de testes?

R: Eventos enviados em PRODUÇÃO não são afetados. Significa que seus dados enviados em ambiente de TESTE, exclusivamente, foram excluídos. Para fazer novos testes, é necessário transmitir novamente a(s) fase(s) anteriores à qual você deseja testar envios.

3. Existe diferença entre usar certificado digital A1 e A3?

R: Sim. O certificado A3, frequentemente, gera erros na transmissão de eventos. Recomendamos utiliza o modelo A1 para eliminar este problema.

4. Certificado digital da matriz pode ser utilizado para transmitir eventos da filial?

R: Sim.

5. Quem pode pode acessar o eSocial Web com código de acesso?

R: Empresas com nenhum ou até 1 funcionário. Por este meio, as informações deverão ser inseridas no portal manualmente. O eSocial só permite a transmissão a partir de sistemas com a utilização de Certificado Digital

6. O que acontece se eu fizer alteração de informações pelo eSocial Web?

R: As alterações serão salvas no eSocial e terão validade. No entanto, é impossível detectar os novos registros a partir do sistema. Esta situação pode gerar conflito entre as informações já gravadas no eSocial e as pendentes de transmissão a partir do sistema. Evite.

7. Como bloquear a edição de informações pelo eSocial Web?

R: O bloqueio não permitirá a inclusão, alteração, retificação e exclusão de eventos quando a plataforma for acessada on-line). Acesse o eSocial Web; no menu "Empregador", selecione "Dados do Empregador; acesse a aba "Manutenção" e altere as preferências.

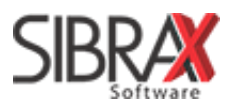

8. Quais são as multas por enviar informações fora do prazo?

R: São as mesmas já existentes anteriormente. Consulte nosso blog para verificar os valores no link http://bit.ly/eSocial-multas.

9. Qual é o telefone da Central de Atendimento do eSocial?

R: 0800 730 0888.

10. O que há disponível de cursos sobre o eSocial lançados pelo governo?

R: eSocial Ponto a Ponto (bit.ly/eSocial-ponto-a-ponto) e videoaulas na TV Receita (http://bit.ly/videoaulas-TVReceita).

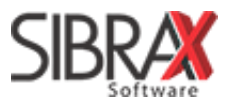